## Minimum system requirements are as follows:

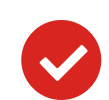

What do you need in order to join the course?

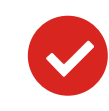

# How to join the course?

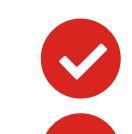

Lexxion Publisher • Güntzelstraße 63 • 10717 Berlin/Germany Phone: +49 30 81 45 06 0 • Mail: online@lexxion.eu • **www.lexxion.eu**

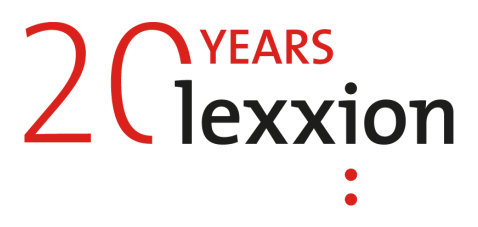

**Speakers**, **Microphone;** Camera is possible, if you would like to be seen during the course.

- ANGELO BREWING **Operating System**: Windows 7 or later; Mac OS X 10.12 or later; Linux.
	- **Browser**: The most recently-published versions of Chrome, Firefox, Microsoft Edge, Safari or Opera.  $\overline{\mathbf{v}}$
	- **High-speed internet**: A consistent, high-speed connection is required. Mobile tethering, hotspots, slow  $\bigcirc$ or inconsistent public Wi-Fi networks may create latency when using video conferencing.

Choose the computer from which you would like to follow the course. Please check your device compatibility via www.bigmarker.com/system\_check

### ANGELO BREWING Q: **May I access via Phone?**

#### Q: **Why do I need to register before the course starts?**

A: Thank you for registering! This not only helps us to communicate with you in regard to technical issues but it helps you to network with your fellow course participants.

#### Q: **Do I need a camera?**

A: It is recommended to have a camera for more comfortable communication with the speakers and other participants.

#### Q: **Will the course be recorded?**

A: Please ask the responsible event manager.

#### Q: **Do I need a microphone?**

A: Since this is an interactive online course, yes.

#### Q: **Can I ask questions during the course?**

A: Yes, you can ask your questions live by using your microphone. You can speak to all participants at the same time as you may have experienced in Skype.

#### Q: **When can I enter the course I'm attending?** A: 15 minutes before the start. You can only enter if you have passed the system check.

- A wired connection is strongly recommended.
- If your internet connection doesn´t work, you can join the course by telephone, using a dial-in number. In this case there might be additional telephone costs.

# & Answers **Interactive Online** Questions **Courses**

A: A: Yes, you can. Participating via phone means you can listen only. Please keep in mind that you will be dialling a US number which would result in higher telephone costs.

#### Q: **Can't find invitation?**

- 
- As soon as you get the invitation link: Please register for the course by clicking the invitation link.  $\blacktriangledown$
- 15 minutes before the course: Bring your headset and eventually camera, click the invitation, enter and V enjoy the course!

A: Please check your spam-folder. You should also ask your colleague from the IT department to 'whitelist' us. For more details please ask the corresponding event manager, who will be happy to help you.

#### Q: **I failed the Firewall System Check – what can I do?**

A: Please contact your IT department and have them open the necessary Ports, which can be found here: https://bigmarker.zendesk.com/hc/en-

[us/articles/360000532986-I-Failed-the-Network-System-Check-](https://bigmarker.zendesk.com/hc/en-us/articles/360000532986-I-Failed-the-Network-System-Check-)

#### Q: **What are the detailed System requirements?**

A: All requirements can be found here: www.bigmarker.zendesk.com/hc/en[us/categories/200248279-System-requirements](http://www.bigmarker.zendesk.com/hc/en-us/categories/200248279-System-requirements)

#### Q: **I failed the Audio Output System Test – what can I do?**

A: If you are using headphones or external speakers, try unplugging them. Please unmute your device. Test your speakers here to find out if they work: [www.onlinemictest.com/sound-test/](http://www.onlinemictest.com/sound-test/)

Q: **How do I contact the host of the course?** A: online@lexxion.eu is happy to help you.

# Q: **May I leave the course and come back later?**

A: Yes, just log in at a later time during the course. Q: **My email address has changed - can I still participate?** A: Sure. Please provide us with your updated e-mail address; you will then receive a new invitation.

Q: **I would like to participate but I'm waiting for an approval. Can I order a ticket on the day of the course?** A: Sure. Please message online@lexxion.eu. We need to have a separate testing before the start of the course.

#### Q: **Do I need to install anything?**

A: No. We expect you to have a browser, of course.